## Gelen e-Faturalar

Gelen e-Faturalar, Logo Özel Entegretöre gelen Satış Faturalarının ve Uygulama Yanıtlarının webservis aracılığı ile Gönder/Al işlemi yapıldıktan sonra listelendiği ekrandır. Bu ekranda listelenen faturalar sisteme henüz kayıt edilmemiş faturalardır. Ekranda yapılacak tüm işlemler (İncele, Yazdır, UBL Göster vb.) web servis aracılığı ile yapılır. Listelenen faturalar kaydedildiğinde Satınalma Faturaları liste ekranında görüntülenir.

Gelen e-Faturalar penceresi üzerinde yapılacak işlemler için pencerenin alt bölümünde yer alan düğmeler ve F9 tuşu ile açılan menüdeki seçenekler kullanılır. Gelen e-Faturalar menü seçenekleri şunlardır:

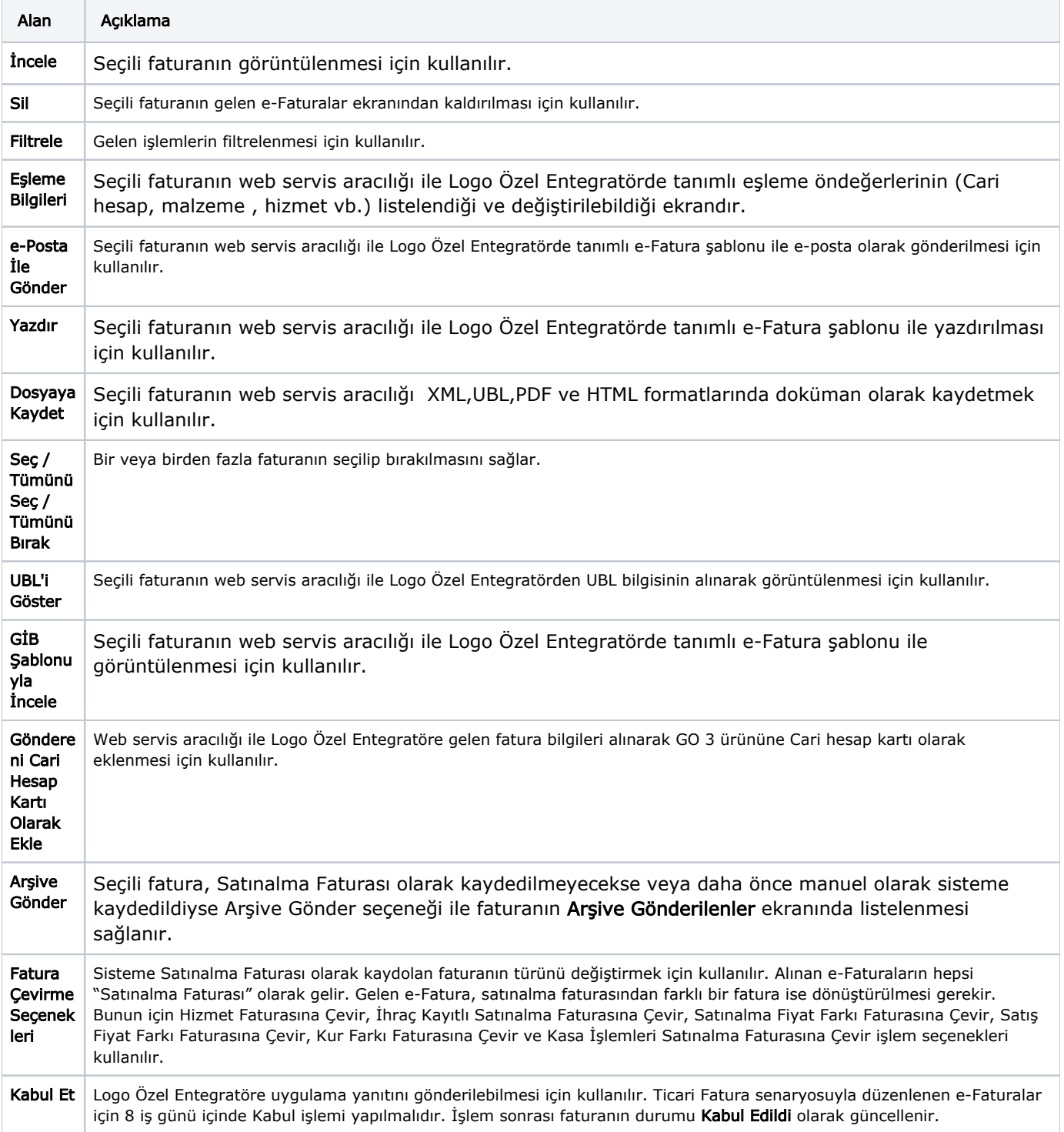

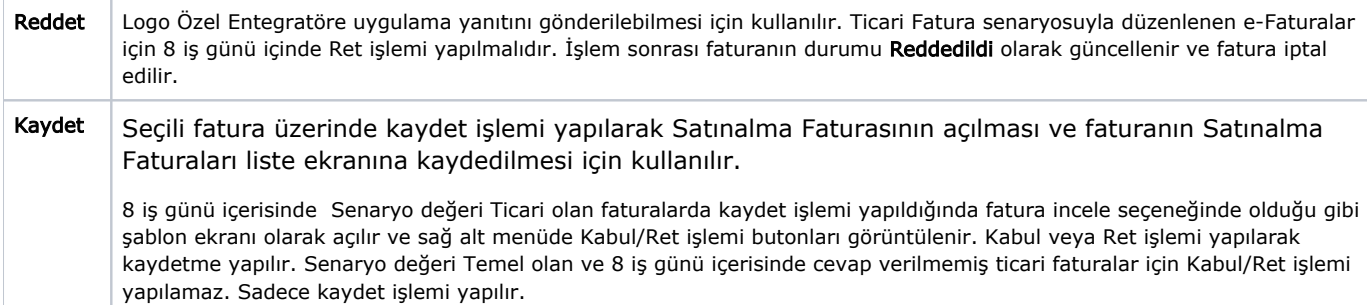